## ImageNow Separating Documents: Department of Communications and Ag Education<br>Last Updated: 08/12/2015

From **desktop computer** log into Image Now.

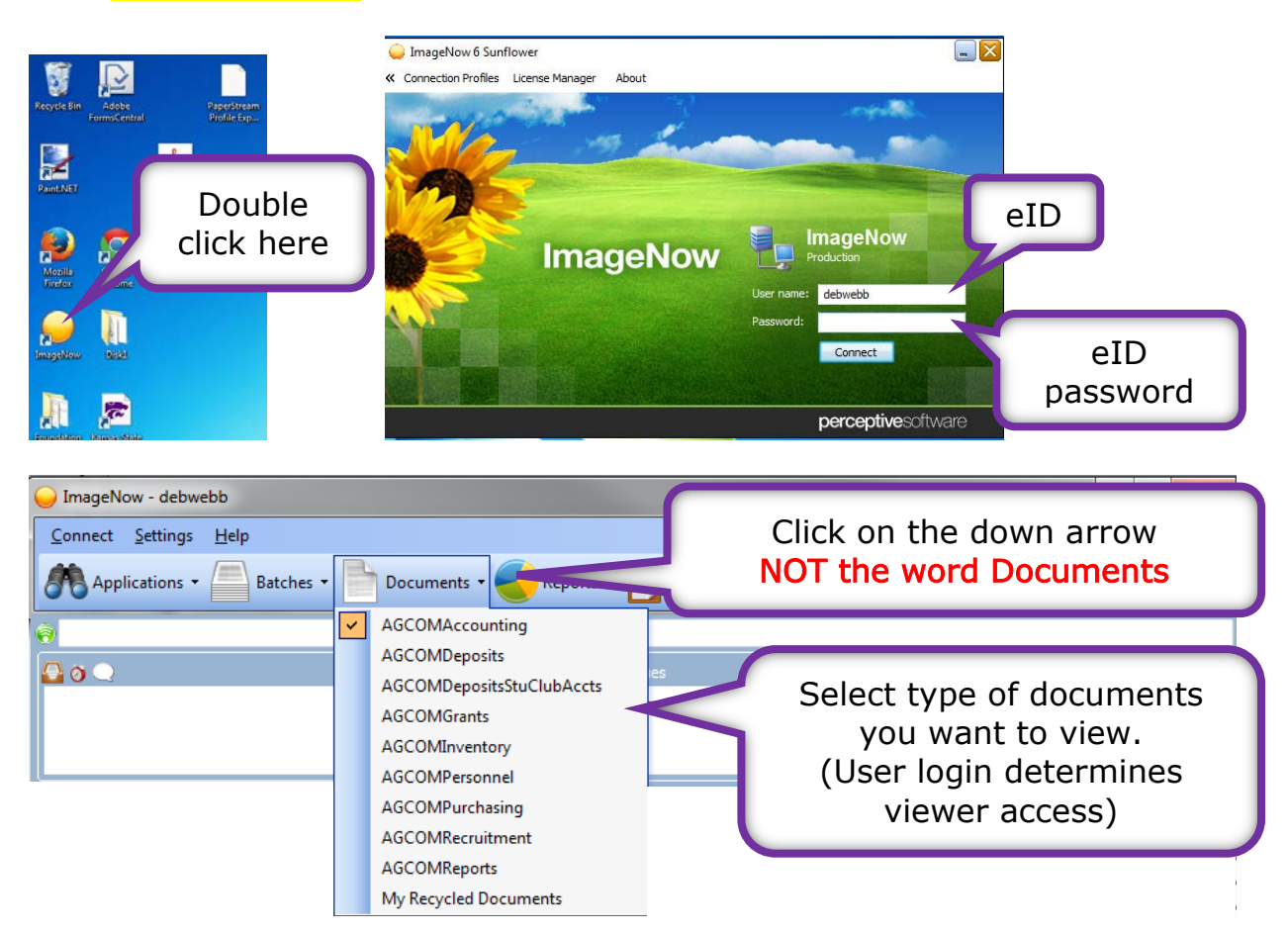

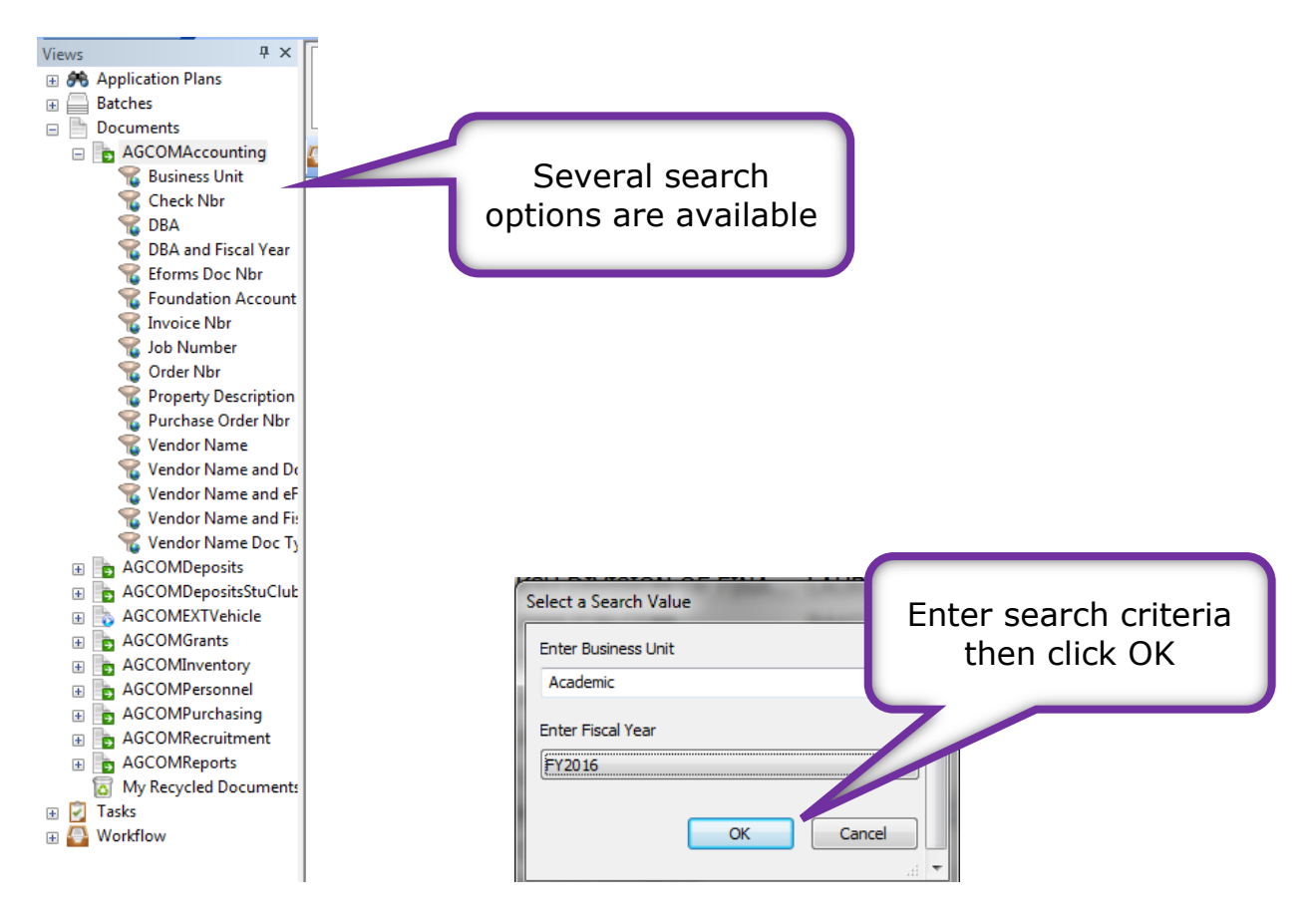

Use % as a wildcard if needed.

You will see this screen while the computer is searching our records. Please be patient, the search can take a few minutes; we have a large number of documents in our system.

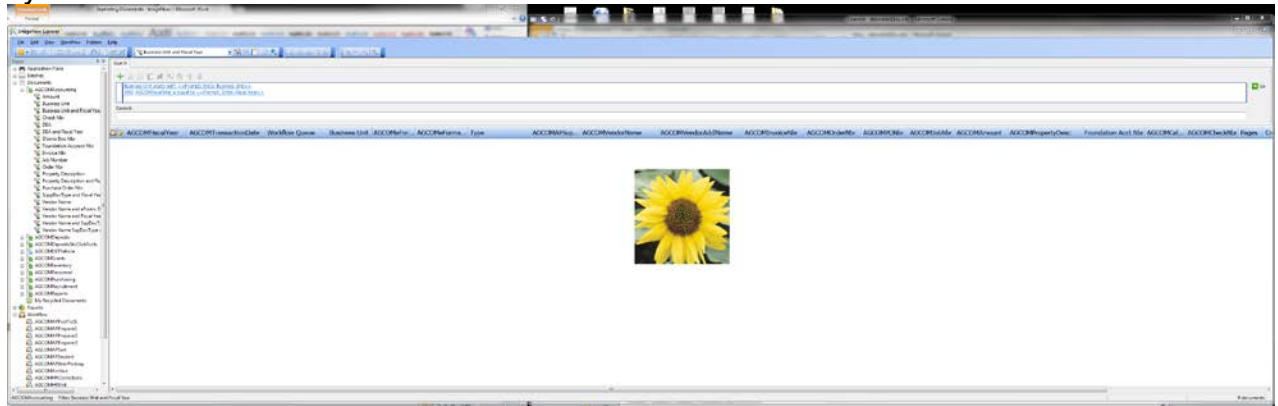

If you get an error message, try changing your search criteria.

You should see something similar to this.

| <b>ImageNow Explorer</b>                                        |                                                                                                    |                            |  |                             |                       |                                    |               |                                          |                                            |             |                                              |       |
|-----------------------------------------------------------------|----------------------------------------------------------------------------------------------------|----------------------------|--|-----------------------------|-----------------------|------------------------------------|---------------|------------------------------------------|--------------------------------------------|-------------|----------------------------------------------|-------|
| File Edit View Workflow Folders Help                            |                                                                                                    |                            |  |                             |                       |                                    |               |                                          |                                            |             |                                              |       |
| 【● ■ダマニきぉる● 日啓其』「W Business Unit and Fiscal Year                |                                                                                                    | $-89$                      |  |                             |                       |                                    |               |                                          |                                            |             |                                              |       |
| <b>a</b> x<br>V <sub>1</sub> ews<br>Search                      |                                                                                                    |                            |  |                             | Click on a header to  |                                    |               |                                          |                                            |             |                                              |       |
| <b>AR Application Plans</b>                                     |                                                                                                    |                            |  |                             |                       |                                    |               |                                          |                                            |             |                                              |       |
| Batches<br>Documents                                            | <b>入田口 34 元次全 4</b>                                                                                                    |                            |  |                             |                       |                                    |               |                                          |                                            |             |                                              |       |
| <b>B B</b> AGCOMAccounting                                      | lusiness Unit starts with << Prompt: Enter Business Unit>><br>ЮI<br>AND AGCOMFiscalYear is equal to << Prompt: Enter Fiscal Ye |                            |  |                             | sort by that column   |                                    |               |                                          |                                            |             |                                              |       |
| 2 Amount                                                        |                                                                                                    |                            |  |                             |                       |                                    |               |                                          |                                            |             |                                              |       |
| <b>Business Unit</b><br><b>C. Business Unit and Fiscal Year</b> |                                                                                                    | Content:                   |  |                             |                       |                                    |               |                                          |                                            |             |                                              |       |
| Check Nbr                                                       |                                                                                                    |                            |  |                             |                       |                                    |               |                                          |                                            |             |                                              |       |
| <b>C DBA</b>                                                    |                                                                                                    |                            |  |                             |                       |                                    |               |                                          |                                            |             |                                              |       |
| DRA and Fiscal Vear<br><b>Eforms Doc Nbr</b>                    |                                                                                                    | <b>CLS</b> AGCOMFiscalYear |  | <b>AGCOMTransactionDate</b> | <b>Workflow Oueue</b> |                                    |               | Business Unit_AGCOMeFor AGCOMeForms Type |                                            |             | AGCOMAPSup AGCOMVendorName                   | AGCO- |
| <b>Foundation Account Nbr</b>                                   |                                                                                                    | FY2015                     |  | 5/13/2015                   |                       | <b>Academics</b>                   | 1481972       |                                          | Agency Payme AGCOMAPSupport Invoice        |             | <b>WION CORPO BUSIN</b>                      |       |
| <b>Invoice Nbr</b>                                              | ю                                                                                                    | FY2015                     |  | 09/08/2015                  | AGCOM PPreparer1      | Academics                          | 1479376       | <b>OSTR</b>                              |                                            |             |                                              |       |
| <b>Job Number</b><br><b>Order Nbr</b>                           |                                                                                                    | FY2015                     |  | 09/26/2014                  |                       | <b>Academics</b>                   | 1364763       | Agency Payme                             |                                            |             |                                              |       |
| <b>Property Description</b>                                     |                                                                                                    | FY2015                     |  | 09/26/2014                  |                       | <b>Academics</b>                   | 1364763       | Agency Payme                             |                                            |             | Column widths can                            |       |
| Property Description and Fis                                    |                                                                                                    |                            |  |                             |                       | emics                              | 1345538       | <b>Travel Voucher</b>                    |                                            |             |                                              |       |
| Purchase Order Nbr<br>SuppDocType and Fiscal Yea                |                                                                                                    |                            |  |                             |                       | mics                               | 1343252       | <b>Travel Voucher</b>                    |                                            |             |                                              |       |
| Vendor Name                                                     |                                                                                                    |                            |  |                             |                       |                                    |               |                                          |                                            | be adjusted |                                              |       |
| Vendor Name and eForms D                                        |                                                                                                    |                            |  | Double click on line        |                       | mics                               | 1370996       | <b>Travel Voucher</b>                    |                                            |             |                                              |       |
| Vendor Name and Fiscal Yea<br>Vendor Name and SupDocT-          |                                                                                                    |                            |  |                             | to view document      | <b>nics</b><br>mics<br><b>nics</b> | 1354117       | <b>Travel Voucher</b>                    |                                            |             |                                              |       |
| Vendor Name SupDocType a                                        |                                                                                                    |                            |  |                             |                       |                                    | 1354117       | <b>Travel Voucher</b>                    |                                            |             | AGCOMAPSupport Agenda (Conf CASSIE WANDERSEE |       |
| <b>AGCOMDeposits</b>                                            |                                                                                                    |                            |  |                             |                       |                                    | 1353992       | <b>Travel Voucher</b>                    | AGCOMAPSupport W9                          |             | <b>KATIE ROHLING</b>                         |       |
| <b>AGCOMDepositsStuClubAccts</b>                                |                                                                                                    |                            |  |                             |                       | mics                               | 1353992       | <b>Travel Voucher</b>                    | AGCOMAPSupport Agenda (Conf  KATIE ROHLING |             |                                              |       |
| <b>AGCOMEXTVehicle</b>                                          |                                                                                                    | <b>PERMIT STATE</b>        |  | .                           |                       | and and                            | <b>ARTESE</b> | American Processes                       |                                            |             | CENTURY BUCHLECC TE                          |       |

Once you have opened the document, you should see something similar to this.

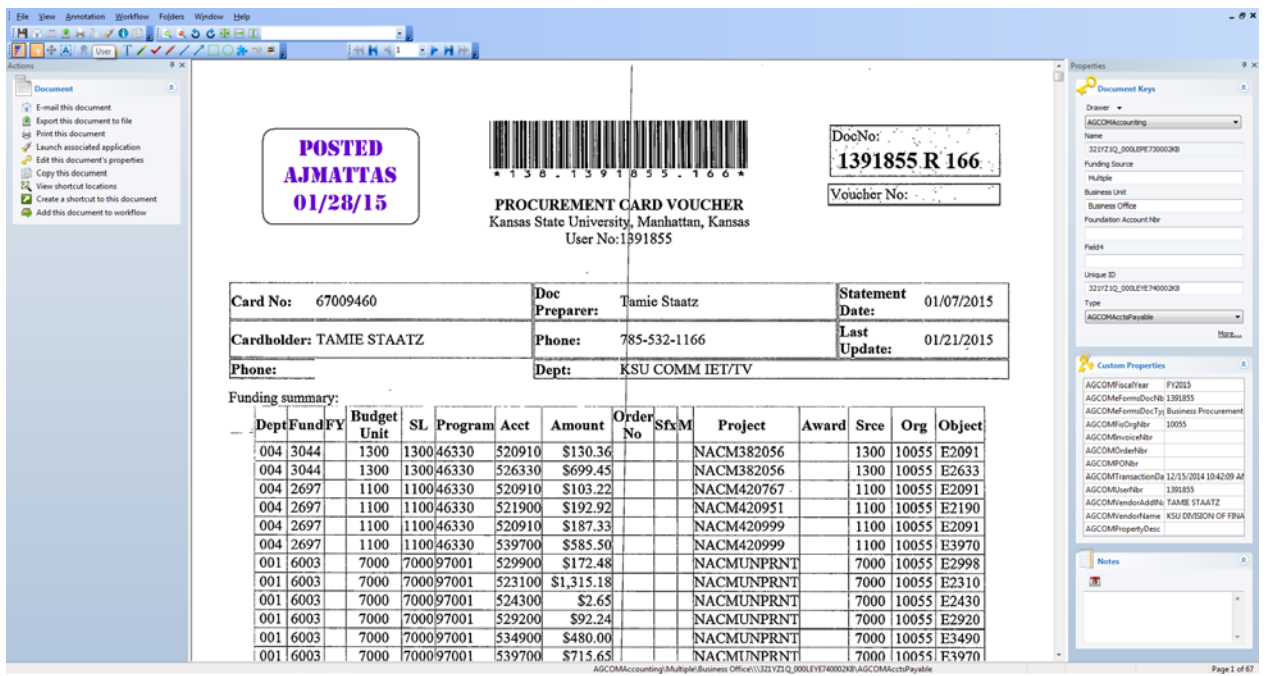

Before you can separate the document, you MUST turn on the Thumbnails toolbar.

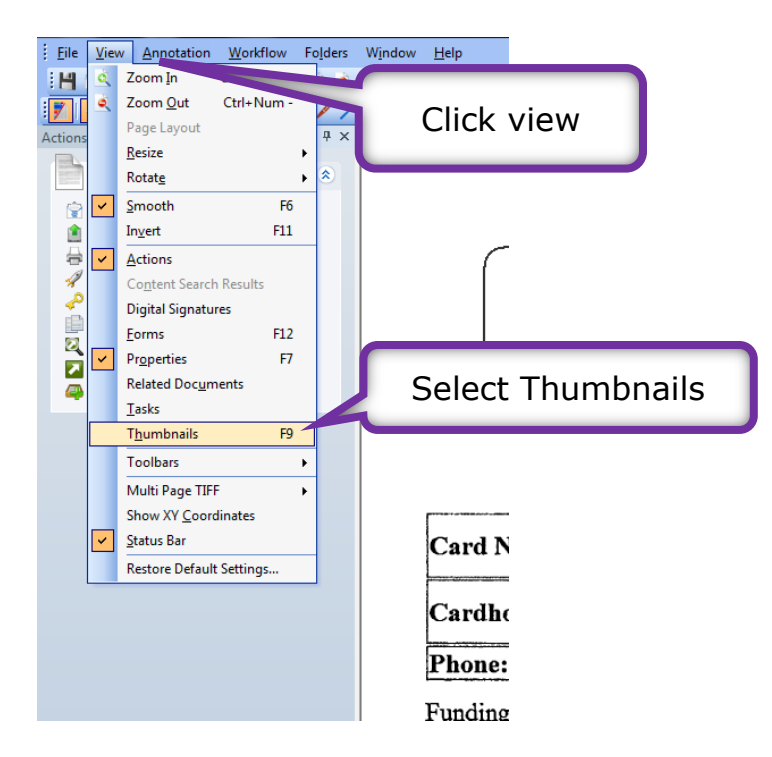

Along the bottom of your document this toolbar will show up:

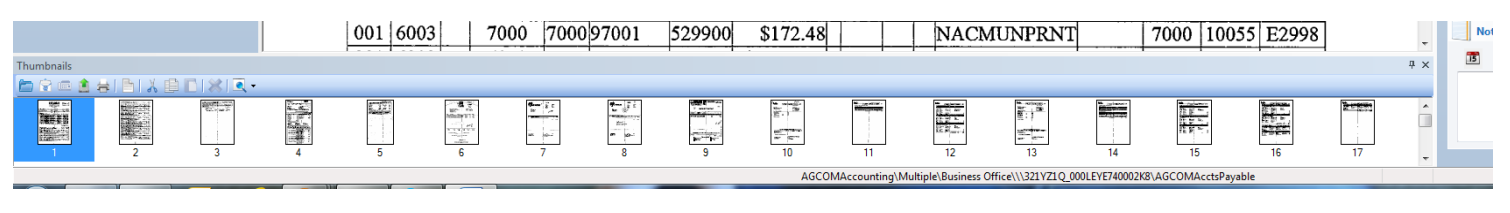

You are ready to start the process of separating out the document.

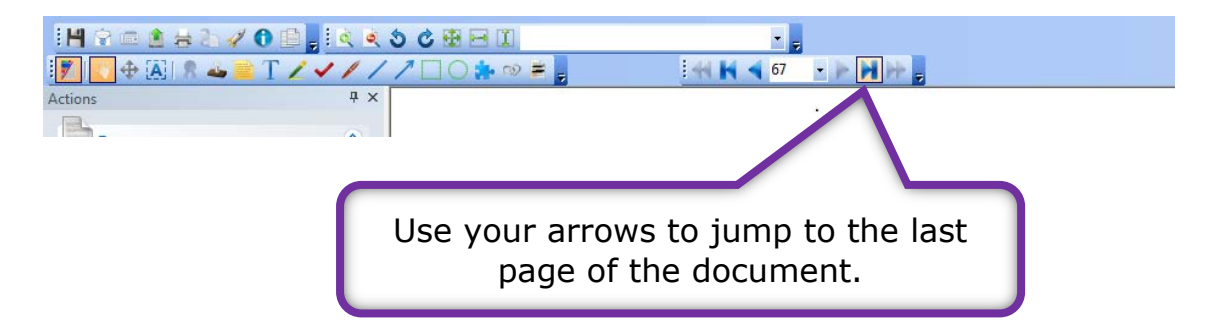

I think it's easier to start at the end of the document; you can start where you feel comfortable.

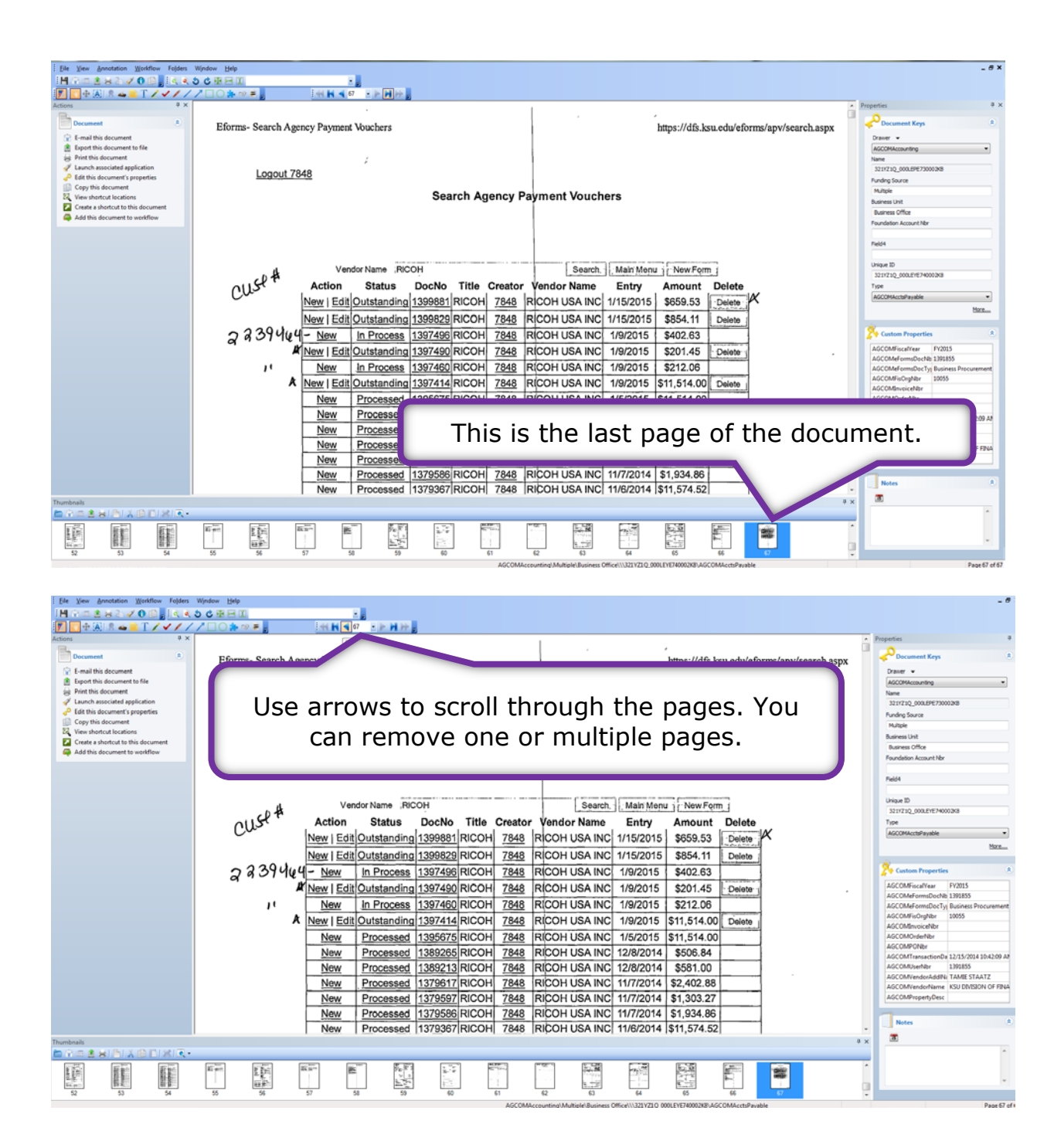

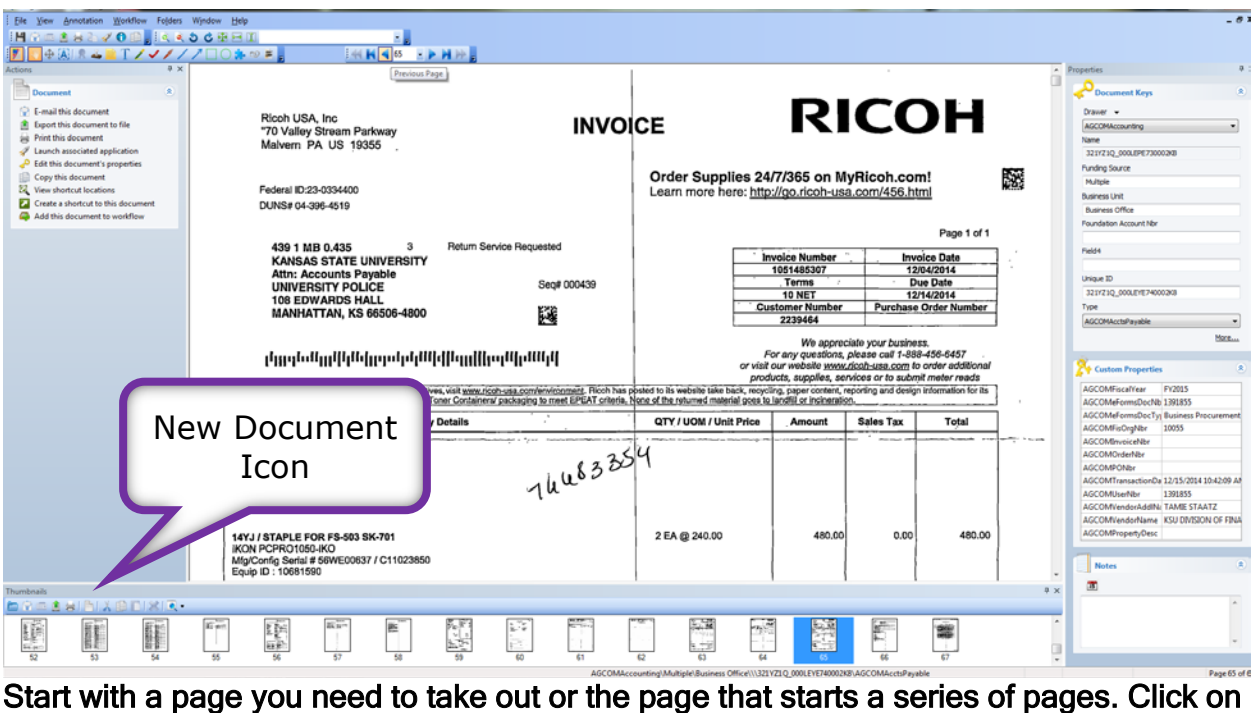

the new document icon in the thumbnail toolbar.

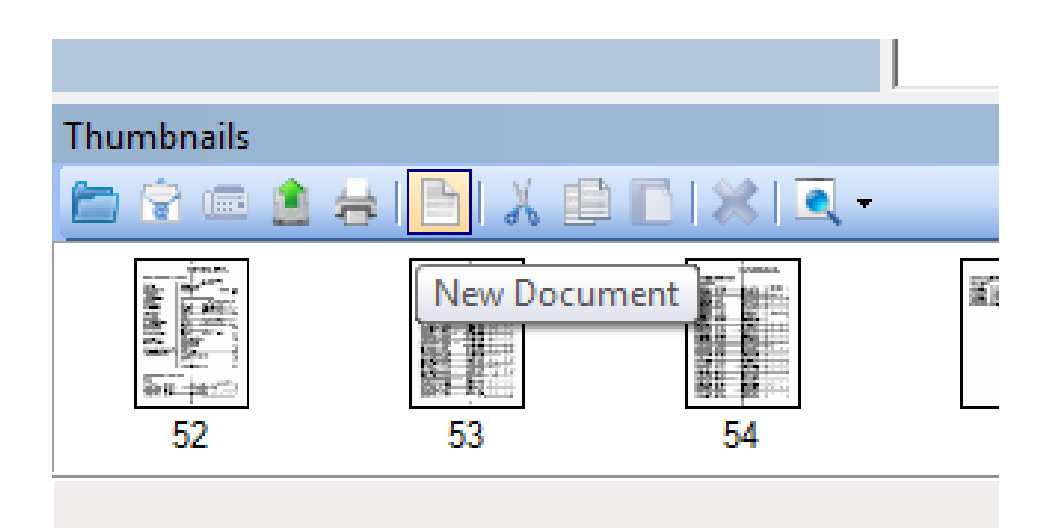

This window will appear once you have clicked on New Document.

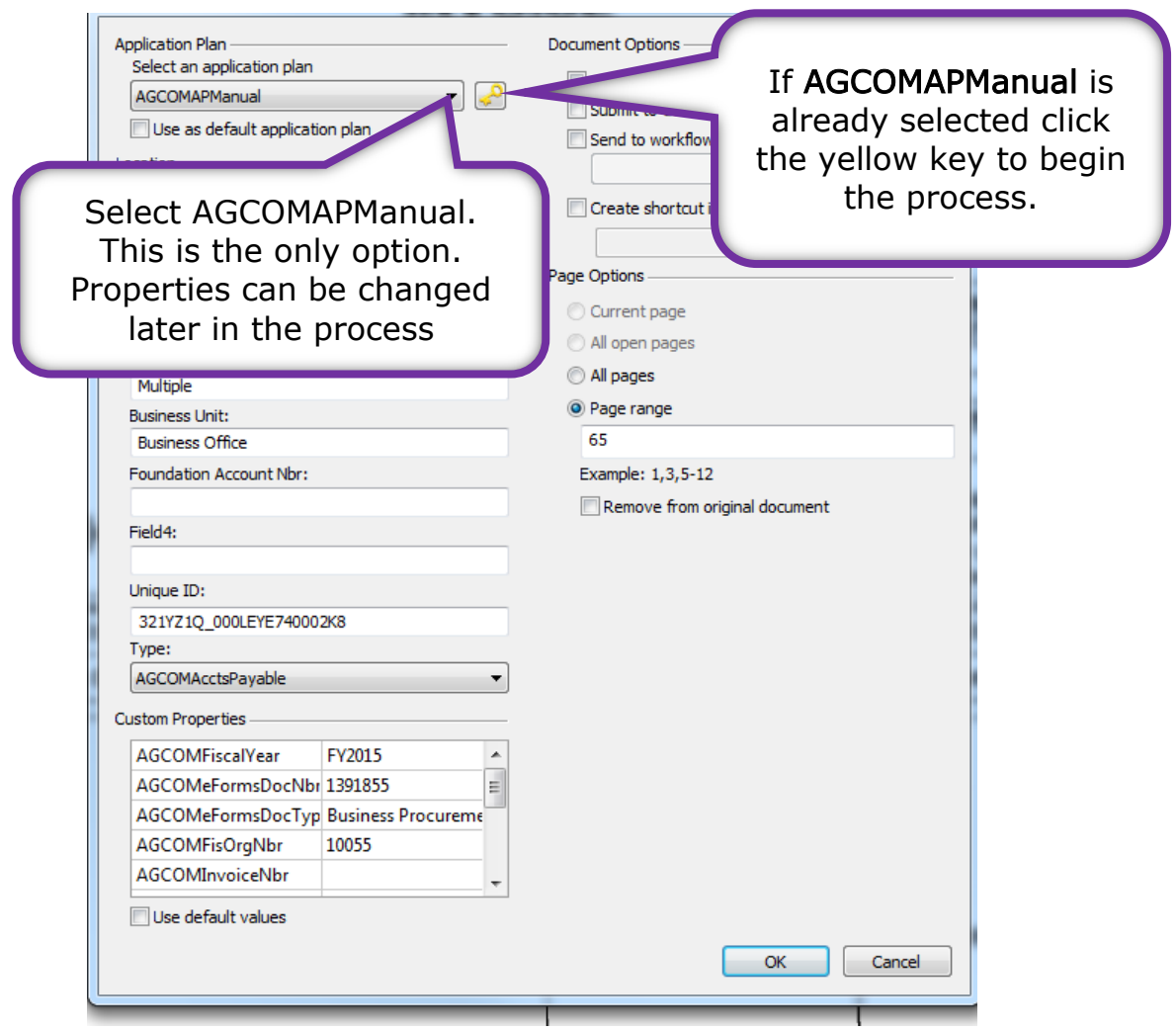

If you have any questions please call Debbie at 2-1319.

Field 5 (unique ID) will change/update.

## The image below has a lot of information bubbles, please be sure to complete all the steps.

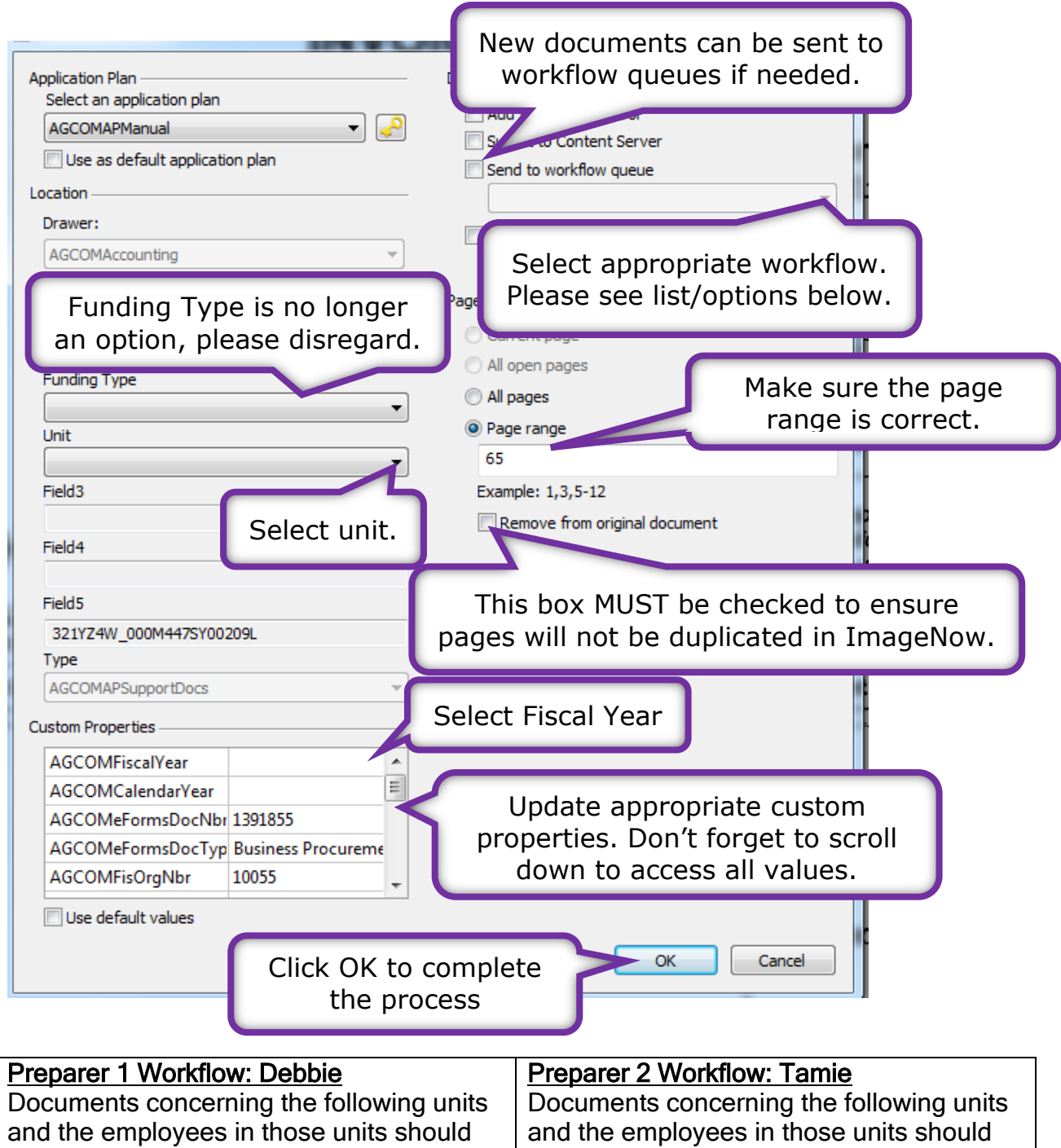

be sent to Preparer 1 Workflow:

- Academics
- Business Office
- Global Food Systems
- News Media Services

be sent to Preparer 2 Workflow:

- Bookstore and Mail Center
- Publishing
- University Printing

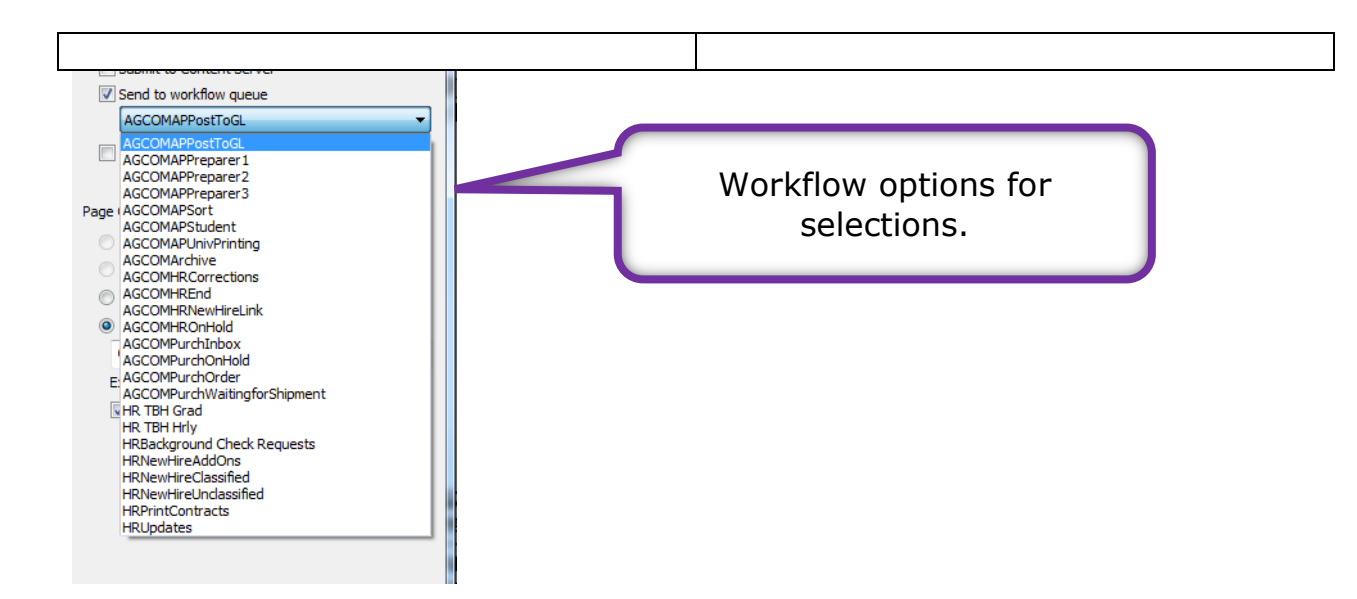

Repeat steps as necessary until all parts of documents have been separated.